離線掃描

Uninstall

啟動離線記憶掃描 關閉離線記憶掃描

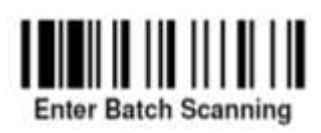

解除配對 2008年 - 2009年 - 2009年 - 2009年 - 2009年 - 2009年 - 2009年 - 2009年 - 2009年 - 2009年 - 2009年 - 2009年 - 2009年 - 20

<u> I ANII II III II II II</u> **PAIR Mode** 

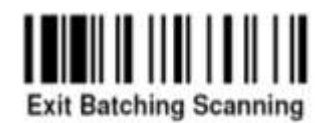

傳輸掃描資料

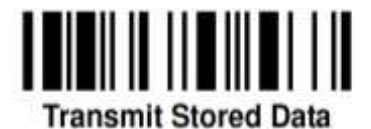

傳輸方式

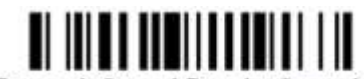

**Transmit Stored Data by Scanning** Barcode Command <

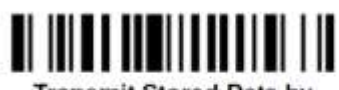

**Transmit Stored Data by Placing Scanner onto Cradle** 

清除所有資料

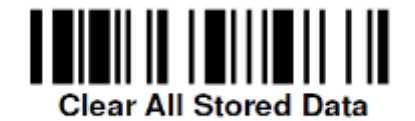

## 資料傳輸後處理方式

保存資料再設備裡(預設) 通過 自動清除所有資料

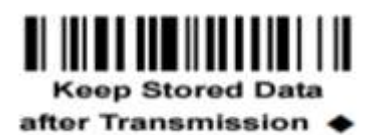

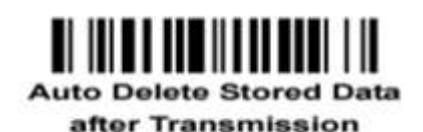

刪除未傳送前的最後一筆資料

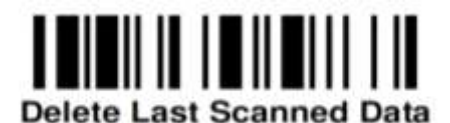

刷條碼傳輸(預設) 放傳輸座後自動傳輸 刷條碼或傳輸座後傳輸

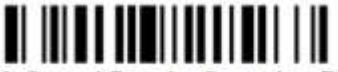

**Transmit Stored Data by Scanning Barcode** or Placing Scanner onto Cradle